# AutoCAD – Advanced

# **Description**

This training will allow participants to gain mastery of advanced drawing and editing features.

# **Niveau** Avancé **Course Content Module 1: Revision of the main tools**

- 2D drawing
- 2D drawing modification
- Layer management and object properties
- Texts and annotations
- Hatching
- The graduation
- Layout and printing

# **Module 2: Managing Layer**

- Transparency
- Property filters
- Group filters
- Layer states
- Layer descriptions

# **Module 3: Designing Complex 2D Objects**

- Creating simple regions
- Creation of complex regions (union, subtraction and intersection)
- The limits of use of the regions
- Polyline creation or region by outline

# **Module 4: 2D Drawing Modification**

- Manage the order of drawing objects
- Reassign "layer" properties
- Join similar objects
- Reverse the direction of entities: line, polyline ...
- Find and eliminate duplicate objects
- Isolate / hide objects independently of layers

# **Module 5: The selections**

- The quick selection
- Select similar objects

# **Module 6: Drawing Help Tools**

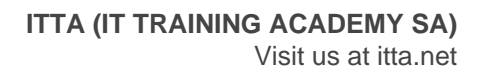

- REPEROBJ (object tracking): orthonormal or polar projection
- POLAR (polar angles): definition and use of predefined angles
- DYN (dynamic input): use and parameterization of dynamic coordinate input
- The auto-complete commands entered on the command line
- TPY (Transparency Display): Using and Setting the Transparency Display
- EL (display of thicknesses): use and parameterization of the display of line thicknesses
- PR (Quick Properties): Setting Editable Properties by Objects
- SC (selection cycle): use of selection cycles
- AM (annotation monitor): Check associativity of annotations

# **Module 7: Hatching**

- Advanced hatching tools
- Hatching with "gradients"
- Transparency
- Separate hatching
- The correspondence of properties

# **Module 8: The text**

- Back to the style setting
- Advanced multiline text tools

# **Module 9: The rating**

- Back to the style setting
- Advanced rating tools

# **Module 10: Multiple Benchmarks**

- Add and / or delete reference lines
- Align benchmarks
- Merge landmarks

#### **Module 11: Managing Annotation Objects**

Back to adding / removing the current scale to annotation objects

#### **Module 12: Blocks**

- Relationship between blocks and layers
- Create blocks with attributes
- Edit attributes
- Manage / synchronize attributes
- Create dynamic blocks
- Use the block editor
- Management and choice of display of dynamic blocks
- Edit a block from the drawing

# **Module 13: Inserting Linked External Data**

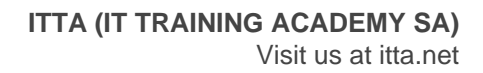

- Insert an OLE object
- Insert a hyperlink

# **Module 14: Tool Palettes**

- Create a tool palette
- Create and manage palette groups
- Items and tools storable in pallets
- Blocks in tool palettes: specific properties of blocks in tool palettes

# **Module 15: Data Export Tools**

- Extract data from blocks to a text file (ATTEXTR)
- Define an extraction template
- Choose the extraction format
- Using the Extract Data Wizard (EXTRACTDONNEES)
- Creating a data extraction table or an external file

# **Module 16: External references or Xrefs**

- Attach / detach a file (DWG, Images, PDF) as a reference
- Download / reload a DWG file for reference
- Edit a reference on site
- Attach / detach an image file as a reference

# **Module 17: The tables**

- Table styles
- Table changes
- Tables formulas

#### **Module 18: Layout and Printing**

- The layout manager: presentations and object space
- Choice of printers and plotters
- Choice of paper sizes and units
- Create floating windows for presentations
- Relationship between paper space and floating object space
- Set the drawing scale by window
- Annotative annotation styles
- Locking windows
- The properties of the presentation layers
- Modify the list of scales
- Complex windows
- Enlarged windows
- Moving objects between spaces

#### **Module 19: Publishing Files**

Publish multiple presentations in one or more PDF or DWF files

# **Module 20: Export / Import Formats**

Approach to different file formats import and export

# Module 21: The templates

- Template Creation (DWT)
- Reminder on the use of drawing templates

#### Documentation

Digital courseware included

# Participant profiles

- Architects
- Engineers
- Builders
- Designers
- Industrial Designers

# **Prerequisites**

• Having followed the course or have the equivalent knowledge: [AutoCAD - Fundamentals](https://www.itta.net/en/trainings/multimedia/computer-aided-design-cad/autocad-fundamentals/)

# **Objectives**

- Master advanced drawing and editing options
- Use all drawing aids tools
- Manage advanced layer functions
- Use a dynamic block library with attributes
- Use advanced edits features for texts, quotes, and benchmarks
- Manage files in external references: drawings, images
- Use multiple impressions and publications
- Create and use template files

Classroom Registration Price (CHF) 2500 Virtual Classroom Registration Price (CHF) 2350 Duration (in Days) 3 Reference ATC-02